Najnovejša različica te zaslonske publlikacije je na voljo na naslovu http://www.ibm.com/pc/support

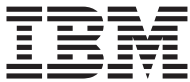

# O programski opremi

Najnovejša različica te zaslonske publlikacije je na voljo na naslovu http://www.ibm.com/pc/support

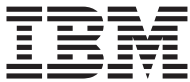

# O programski opremi

#### **Opomba**

Preden začnete uporabljati te informacije in izdelek, ki ga podpirajo, preberite ["Dodatek.](#page-26-0) [Prikaz licenčne pogodbe" na strani 19](#page-26-0) in ["Opombe" na strani 21](#page-28-0).

# **Kazalo**

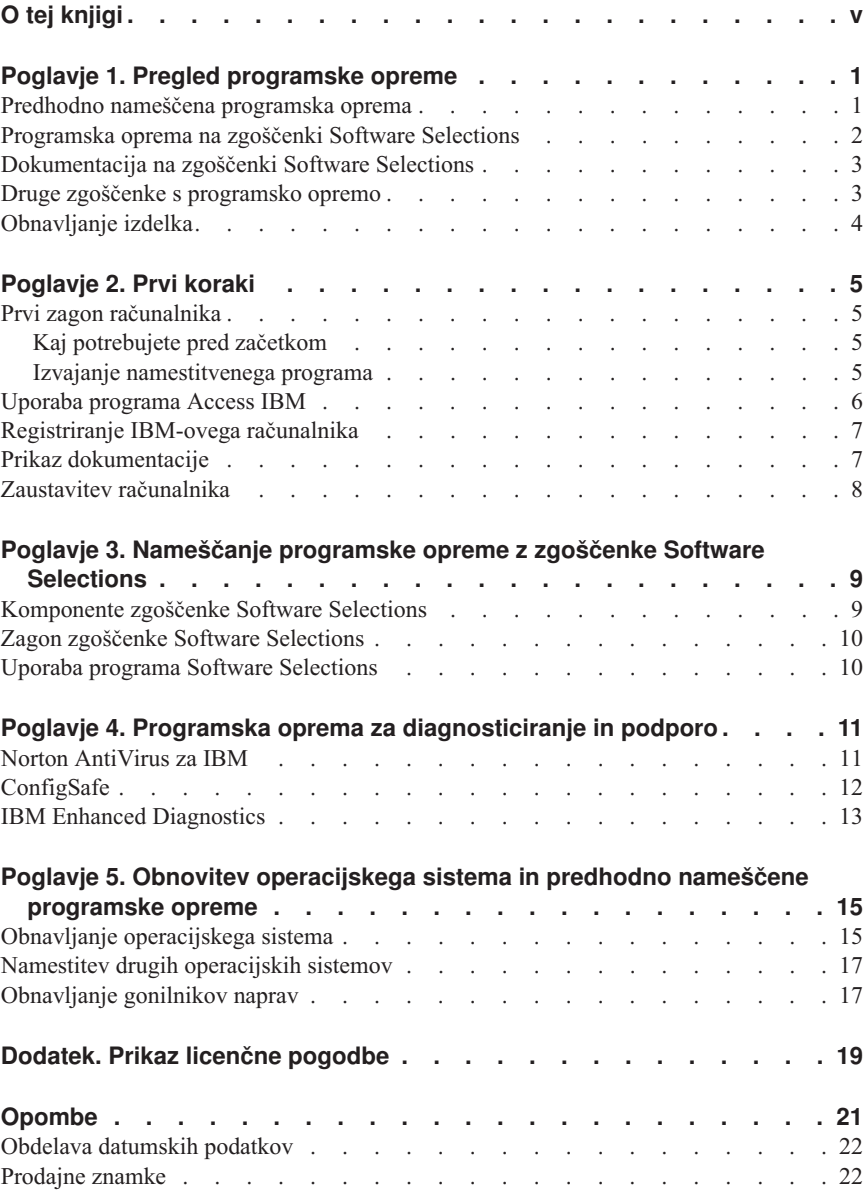

# <span id="page-6-0"></span>**O tej knjigi**

Ta knjiga dopolnjuje informacije iz publikacij, ki ste jih dobili z računalnikom. Hranite jo skupaj s temi publikacijami, ker jo boste v prihodnosti morda potrebovali.

Ta knjiga vsebuje splošne informacije o programski opremi, ki ste jo dobili z računalnikom.

Knjiga je urejena takole:

- v ["Poglavje 1. Pregled programske opreme" na strani 1](#page-8-0) predstavi programsko opremo, ki je nameščena na vašem računalniku.
- v ["Poglavje 2. Prvi koraki" na strani 5v](#page-12-0)sebuje informacije, ki vam bodo v pomoč pri začetnem delu z računalnikom in pri razumevanju nekaterih možnosti programske opreme.
- v ["Poglavje 3. Nameščanje programske opreme z zgoščenke Software Selections" na](#page-16-0) [strani 9](#page-16-0) vsebuje informacije o nameščanju in vnovičnem nameščanju programske opreme, ki je na voljo na *zgoščenki Software Selections*.
- v ["Poglavje 4. Programska oprema za diagnosticiranje in podporo" na strani 11](#page-18-0) vsebuje informacije o odpravljanju težav in o programski opremi za podporo, ki ste jo dobili na računalniku.
- v ["Poglavje 5. Obnovitev operacijskega sistema in predhodno nameščene programske](#page-22-0) [opreme" na strani 15](#page-22-0) vsebuje informacije o obnavljanju predhodno nameščenega operacijskega sistema, aplikacij in gonilnikov za naprave.
- v ["Dodatek. Prikaz licenčne pogodbe" na strani 19](#page-26-0) vsebuje navodila za prikaz *IBM-ove zaslonske licenčne pogodbe za programe brez garancije*.

# <span id="page-8-0"></span>**Poglavje 1. Pregled programske opreme**

Na vaš IBM-ov® računalnik je vnaprej nameščen eden izmed naslednjih operacijskih sistemov Microsoft® Windows®<sup>1</sup> Operacijski sistemi:

- Windows 2000 Professional
- Windows 98 Second Edition (SE)
- Windows Millennium Edition (Me)

Poleg tega je vključena številna druga programska oprema, kot so uporabniški programi, diagnostična orodja in gonilniki za naprave. Del programske opreme je *vnaprej nameščen*, del pa je na zgoščenkah, ki ste jih dobili z računalnikom.

#### **Pomembno:**

Za vso programsko opremo, razen za operacijski sistem Microsoft, velja licenca v skladu z določbami *IBM-ove mednarodne licenčne pogodbe za programe brez garancije*. S pomočjo računalnika potrdite sprejem te licenčne pogodbe. Za informacije o tem, kako si ogledate licenčno pogodbo, preberite ["Dodatek. Prikaz licenčne pogodbe" na strani 19](#page-26-0) v tej knjižici.

#### **Predhodno nameščena programska oprema**

Poleg Microsoftovega operacijskega sistema vnaprej nameščena programska oprema vključuje naslednje:

- v **Access IBM** je osrednje mesto, iz katerega lahko pregledate pomoč, registrirate svoj računalnik, nastavite particije trdega diska, izdelate diagnostične diskete, namestite IBM-ovo programsko opremo, nastavite datum in uro, nastavite tiskalnik, si ogledate zaslonske knjige, računalnik povežete v omrežje, preberete licenčno pogodbo in zaslonsko garancijo ter pridobite informacije o IBM-ovih izdelkih in tehnično pomoč.
- v **ConfigSafe** je vsestransko orodje za sledenje in obnavljanje konfiguracij. Nudi komponente, s katerimi lahko obnovite sistem, če se namizje pokvari, postane neuporabno ali pa ga ni mogoče zagnati.
	- **Opomba:** Windows Millennium Edition (Me) ne vključuje orodja ConfigSafe, kot nadomestilo pa vsebuje orodje za *obnovitev sistema* (glejte *IBM Help* s pomočjo Access IBM).
- v **Microsoft Office 2000 Small Business Edition** je vnaprej nameščen v nekaterih modelih. Če morate ta program znova namestiti, morate to narediti s pomočjo zgoščenk programa Microsoft Office 2000, ki ste jih dobili z računalnikom. Microsoft Office 2000 ni na voljo na zgoščenki *Software Selections*.

<sup>1.</sup> Microsoftovo potrdilo o pristnosti zagotavlja, da imate za programsko opremo Windows na vašem računalniku zakonito licenco podjetja Microsoft Corporation.

<span id="page-9-0"></span>v **Gonilniki naprav** za tovarniško nameščene komponente. Gonilniki naprav pa so na voljo tudi na spletni strani http://www.ibm.com/pc/support/. Če želite dodatne informacije o nameščanju gonilnikov naprav, v ["Poglavje 5. Obnovitev operacijskega](#page-22-0) [sistema in predhodno nameščene programske opreme" na strani 15](#page-22-0) preberite ustrezen razdelek za vaš operacijski sistem.

Dodatne informacije o predhodno nameščeni programski opremi lahko najdete v ["Poglavje 2. Prvi koraki" na strani 5](#page-12-0).

#### **Programska oprema na zgoščenki Software Selections**

Poleg vnaprej nameščenih IBM-ovih programov in gonilnikov naprav) je na eni ali več *zgoščenk Software Selections* na voljo dodatna programska oprema in dokumentacija. Glede na vaše potrebe se lahko odločite, katero programsko opremo in dokumentacijo boste namestili.

Spodaj je prikazan del programske opreme z *zgoščenk Software Selections*. *Zgoščenke Software Selections*, ki ste jih dobili z računalnikom, morda ne bodo vsebovale vse spodaj navedene programske opreme. Za podrobnejše informacije o nameščanju programske opreme z *zgoščenk Software Selections* preberite ["Zagon zgoščenke Software](#page-17-0) [Selections" na strani 10.](#page-17-0)

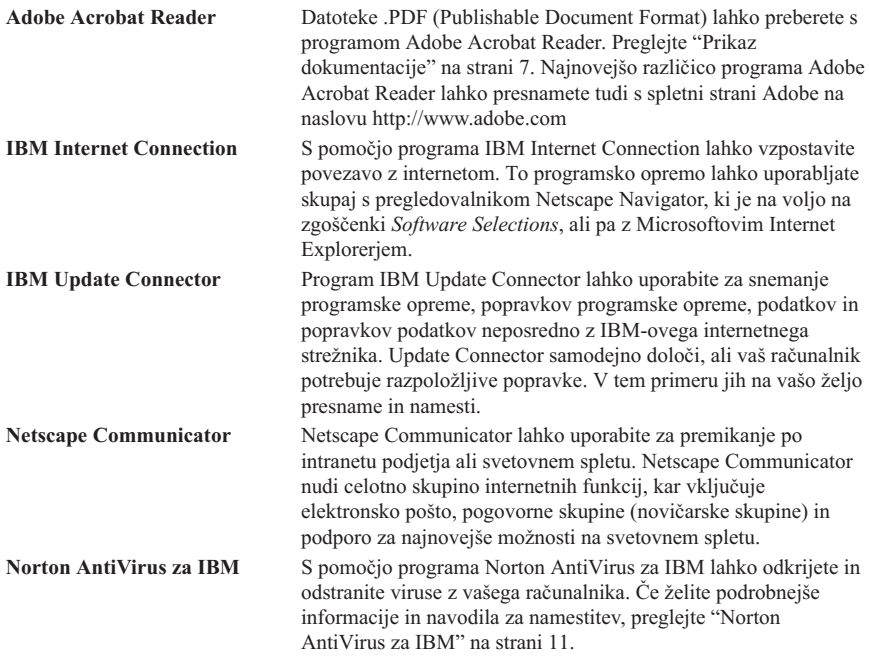

<span id="page-10-0"></span>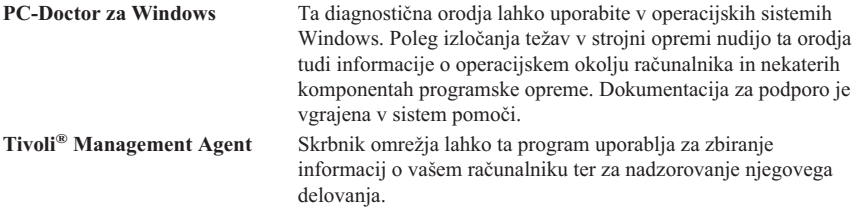

Nekaterim modelom je priložena dodatna *zgoščenka Software Selections*, ki vključuje naslednje:

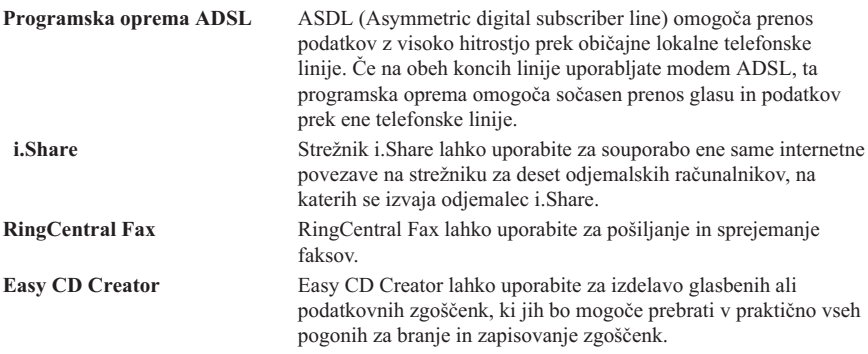

### **Dokumentacija na zgoščenki Software Selections**

Del dokumentacije za vaš računalnik je morda na *zgoščenki Software Selections* v obliki PDF programa Adobe Acrobat. Če je potrebno, lahko program Adobe Acrobat Reader namestite z zgoščenke Software Selections. Če želite vedeti, kako si ogledate dokumentacijo, preberite ["Prikaz dokumentacije" na strani 7.](#page-14-0)

#### **Druge zgoščenke s programsko opremo**

Nekaterim modelom so priložene dodatne zgoščenke s programsko opremo, ki jo lahko po želji namestite.

**Iomega Tools** To zgoščenko lahko uporabite za namestitev programske opreme s podporo za pogon Zip Iomega. Ta zgoščenka vsebuje številna orodja in gonilnike naprav Zip Iomega.

<span id="page-11-0"></span>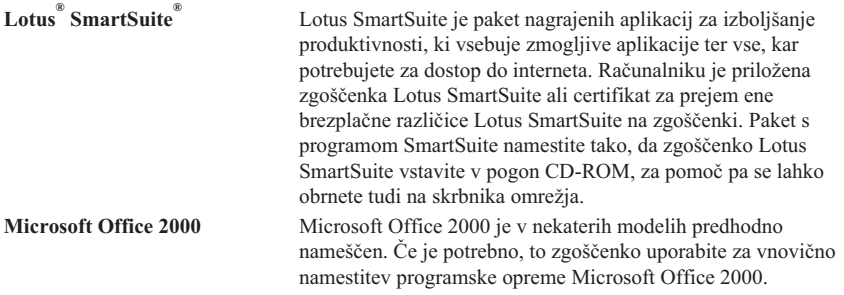

## **Obnavljanje izdelka**

Računalniku niso priložene varnostne diskete za predhodno nameščeno programsko opremo. Toda večina IBM-ovih predhodno nameščenih programov in gonilnikov naprav za tovarniško nameščene komponente in naprave je v programu *za obnavljanje izdelka* na trdem disku in na *zgoščenkah za obnavljanje izdelka*. Za podrobnejše informacije o obnavljanju programske opreme preglejte ["Poglavje 5. Obnovitev operacijskega sistema](#page-22-0) [in predhodno nameščene programske opreme" na strani 15.](#page-22-0)

# <span id="page-12-0"></span>**Poglavje 2. Prvi koraki**

To poglavje zajema informacije, ki vam bodo v pomoč pri začetku dela z računalnikom. Opisuje naslednje:

- v Kaj potrebujete, preden prvič zaženete računalnik, in kaj se zgodi zatem
- Nasveti za:
	- Dostopanje do informacij in izvajanje nalog iz programa Access IBM
	- Registriranje računalnika
	- Prikaz dokumentacije
	- Varno zaustavitev računalnika

## **Prvi zagon računalnika**

Preden lahko prvič dostopite do operacijskega sistema, morate opraviti namestitveni postopek. Za informacije o vklopu računalnika preberite *Hitri vodič* in *Navodila za uporabnike*, ki ste jih dobili z računalnikom.

**Opomba:** Po prvem vklopu računalnika morate pred njegovim izklopom dokončati namestitveni postopek, sicer boste lahko dobili nepričakovane rezultate.

## **Kaj potrebujete pred začetkom**

Preden začnete namestitveni postopek, potrebujete naslednje:

- v Priročnik operacijskega sistema, ki ste ga dobili z računalnikom
- v Microsoftovo potrdilo o pristnosti
- v Informacije o omrežju (če je potrebno), ki jih dobite pri skrbniku omrežja
- v Model tiskalnika in vrata, ki jih uporablja tiskalnik, če je le-ta priključen neposredno na računalnik

### **Izvajanje namestitvenega programa**

Če se namestitveni program še ni zagnal, se bo samodejno zagnal pri prvem vklopu računalnika. Program bo od vas po potrebi zahteval, da izberete določene možnosti oziroma vnesete informacije. Če vam informacije v tem poglavju ne zadostujejo, za podrobnejše informacije preglejte priročnik za Microsoftov operacijski sistem.

Informacije za vse operacijske sisteme:

- v Namestitveni program, ki se zažene, ko vklopite računalnik, se nekoliko razlikuje od tistega, ki je opisan v priročniku za operacijski sistem. Nekatere izbire, ki so opisane v priročniku za operacijski sistem, se v programu ne prikažejo, ker so že vnaprej nastavliene.
- v Med postopkom nameščanja morate potrditi, da se strinjate z licenčno pogodbo.
- <span id="page-13-0"></span>v V nekaterih primerih bodo v polja za registracijo že vpisane registracijske informacije. Če številka ID-ja izdelka še ni vnesena, jo morate prepisati iz Microsoftovega potrdila o pristnosti.
	- **Opomba:** Če z računalnikom niste prejeli priročnika za operacijski sistem, za informacije o tem, kako ga lahko naročite, preglejte *Kratki referenčni opis* ali *Navodila za uporabnike*, ki ste jih dobili z računalnikom.
- v Če imate na računalniku nameščen modem, se bo med izvajanjem namestitvenega programa prek interneta povezal z IBM-om in Microsoftom. Če želite, lahko v tem trenutku samodejno prenesete registracijo.
- v Ko končate postopek namestitve in znova zaženete računalnik, se prikaže namizje Windows.
- v Ob prvi priložnosti izdelajte disketo *IBM Enhanced Diagnostic*. S to samozagonsko disketo lahko izločite težave z računalnikom. Za informacije o izdelavi diagnostične diskete preglejte priročnika *Hitri vodič* in *Navodila za uporabnike*, ki ste ju dobili z računalnikom.

## **Uporaba programa Access IBM**

Ko se namestitveni program konča in se odpre namizje Windows, se prikaže meni programa Access IBM. Program za dostop do IBM-a nudi osrednje mesto, kjer lahko naredite naslednje:

- v Registrirate vaš IBM-ov računalnik
- Pridobite pomoč
- v Zaženete zgoščenko *Software Selections* za namestitev dodatne programske opreme
- v Izdelate diagnostično disketo, ki se zažene samodejno
- v Prikažete *IBM-ovo mednarodno licenčno pogodbo za programe brez garancije*
- v Izvedete nekatera opravila za nastavitev sistema, kot so:
	- Nastavitev datuma in ure
	- Nastavitev omrežja
	- Branje informacij o ureditvi delovnega prostora
- v Prikaz informacij o razdelitvi diska na particije
- Prikaz dokumentacije
- v Prikaz IBM-ove spletne strani v svetovnem spletu, na katerih so na voljo informacije o IBM-ovih izdelkih in tehnični podpori. Če želite uporabiti to možnost, morate imeti vzpostavljeno povezavo z internetom ter nameščen ustrezen spletni pregledovalnik. Če vaš računalnik ni povezan z internetom, lahko pregledate izbrane spletne strani na trdem disku računalnika.

Takole uporabite program Access IBM:

1. Če program Access IBM še ni odprt na namizju, kliknite gumb Windows **Start**, nato pa se pomaknite do možnosti **Access IBM** in jo kliknite.

- <span id="page-14-0"></span>2. Takole na splošno s pomočjo programa Access IBM izvajate naloge ali pridobivate informacije. Ko izberete kategorijo, se pod njo prikaže meni, ki je značilen zanjo.
	- a. Kliknite eno od kategorij, ki so prikazane na meniju
	- b. Z menija kategorije izberite temo. Po potrebi sledite navodilom, ki se prikažejo na zaslonu.

## **Registriranje IBM-ovega računalnika**

Z registriranjem računalnika boste IBM-u omogočili nudenje boljših storitev. Ko bodo na IBM-u prejeli vaše registracijske informacije, jih bodo vnesli v osrednjo bazo podatkov, do katere lahko dostopajo IBM-ovi predstavniki za tehnično pomoč. Če boste potrebovali tehnično pomoč, bo predstavnik že imel informacije o vašem računalniku, s čimer boste zmanjšali čas telefoniranja. Poleg tega vse vaše pripombe o računalniku pregleda skupina, ki je zadolžena za zadovoljstvo strank. Pripombe bodo upoštevane tudi pri načrtovanju izboljšav v IBM-ovih računalnikih.

Med nastavitvijo računalnika lahko za njegovo registriranje pri IBM-u uporabite program za registriranje izdelkov. Registracijski program zbere informacije o imenu, naslovu, telefonski številki in številki faksa, naslovu elektronske pošte, tipu računalnika in serijski številki računalnika. Informacije o registraciji IBM-u posredujte na enega izmed naslednjih načinov:

- v Informacije natisnite in jih IBM-u pošljite po pošti na naslov, ki je naveden v programu za registracijo izdelkov.
- v Če je vaš računalnik povezan v internet, lahko informacije prenesete neposredno IBM-u.

Če računalnika niste registrirali med začetno namestitvijo, lahko to naredite kadarkoli kasneje. Če želite registrirati računalnik, storite naslednje:

- 1. V programu Access IBM kliknite **Zagon**. Prikaže se povezani meni. (Preglejte razdelek ["Uporaba programa Access IBM" na strani 6.](#page-13-0))
- 2. Kliknite **Registriraj z IBM-om** in nato sledite navodilom v oknu.

Računalnik lahko registrirate tudi na spletni strani http://www.ibm.com/pc/register.

## **Prikaz dokumentacije**

Dokumentacija o strojni in programski opremi vašega računalnika je na voljo v datotekah PDF. Če želite prikazati te datoteke dokumentov, morate uporabiti program Adobe Acrobat Reader. Če ta program ni nameščen na vašem računalniku, ga lahko namestite z *zgoščenke Software Selections* ali ga snamete na spletni strani Adoba (http://www.adobe.com).

**Opomba:** Aplikacija namestitvenega programa na zgoščenki *Software Selections* namesti angleško različico programa Acrobat Reader za Windows. Različice za druge jezike in operacijske sisteme lahko snamete s spletne strani Adobe.

<span id="page-15-0"></span>Če želite dostopiti do datotek z dokumentacijo v programu Access IBM, kliknite **Pridobi pomoč** → **Prikaži dokumentacijo**.

Najnovejša zaslonska dokumentacija je na voljo tudi v datotekah PDF na svetovnem spletu na naslovu http://www.ibm.com/pc/support.

### **Zaustavitev računalnika**

Če želite preprečiti izgubo neshranjenih podatkov ali okvaro programov, pred izklopom računalnika vedno uporabite postopek za zaustavitev.

Če želite zaustaviti računalnik, storite naslednje:

- 1. Shranite vse podatke, s katerimi delate.
- 2. Zaprite vse odprte aplikacije.
- 3. Kliknite gumb **Start**.
- 4. Kliknite **Zaustavitev sistema**.
- 5. Izberite **Zaustavitev sistema**, nato pa s klikom gumba **V redu** potrdite zahtevo.

#### <span id="page-16-0"></span>**Poglavje 3. Nameščanje programske opreme z zgoščenke Software Selections**

Informacije v tem poglavju preberite, če želite namestiti ali na novo namestiti programsko opremo z zgoščenke *Software Selections*. Nekaterim modelom je priložena druga *zgoščenka Software Selections* z dodatno programsko opremo.

#### **Pomembno**

Za izvajanje *zgoščenke Software Selections* morate imeti na vašem računalniku nameščen Microsoft Internet Explorer različice 4.0 ali novejše.

#### **Opombe:**

- 1. *Zgoščenka Software Selections* ne vsebuje operacijskih sistemov. Preden lahko uporabite zgoščenke, mora biti operacijski sistem že nameščen.
- 2. Vsa programska oprema ni na voljo za vse operacijske sisteme. Če želite izvedeti, katera programska oprema je na voljo za vaš operacijski sistem, preglejte zgoščenko *Software Selections*.

#### **Komponente zgoščenke Software Selections**

*Zgoščenka Software Selections* vsebuje uporabniške programe, programsko opremo za podporo in dokumentacijo za vaš računalnik.

S pomočjo zgoščenk lahko naredite naslednje:

- v Namestite programski izdelek ali dokumentacijo neposredno z zgoščenke na tiste modele, ki imajo pogon CD-ROM.
- v Izdelate namestitveno sliko zgoščenke *Software Selections* na disku ali na disku v lokalnem omrežju (LAN) in nato programske izdelke namestite s pomočjo te slike.

*Zgoščenke Software Selections* vsebujejo grafični vmesnik, preprost za uporabo in samodejne namestitvene postopke za večino programov. Vsebujejo tudi sistem pomoči, ki opisuje komponente zgoščenke.

Programi na *zgoščenkah Software Selections* so licencirani v skladu s pogoji in določbami *IBM-ove mednarodne licenčne pogodbe za programe brez garancije*, ki si jo lahko ogledate v programu Access IBM. (["Dodatek. Prikaz licenčne pogodbe" na](#page-26-0) [strani 19](#page-26-0).)

#### <span id="page-17-0"></span>**Zagon zgoščenke Software Selections**

Če želite uporabiti zgoščenko *Software Selections*, naredite naslednje:

- 1. Zgoščenko vstavite v pogon za zgoščenke.
- 2. V programu za dostop do IBM-a kliknite **Zagon** → **Namesti programsko opremo**. Odpre se glavni meni za izbiro programske opreme.
- 3. Izberite želeno možnost in sledite navodilom na zaslonu.

#### ali

- 1. V okolju Windows kliknite gumb **Start** in **Zaženi**.
- 2. Vpišite

*e*:\swselect.exe

pri čemer je *e* črka pogona za zgoščenke.

- 3. Pritisnite **Enter**. Odpre se meni za izbiro programske opreme.
- 4. Izberite želeno možnost in sledite navodilom na zaslonu.

Ko je program nameščen, lahko do njega dostopite prek možnosti **Programi** na meniju Windows Start. Za večino programov je v zaslonskem sistemu pomoči na voljo dokumentacija za podporo; za nekatere je na voljo tudi zaslonska dokumentacija (kot je na primer datoteka PREBERI).

#### **Uporaba programa Software Selections**

Program Software Selections je na voljo na zgoščenki *Software Selections*.

*Zgoščenko Software Selections* takole uporabite za namestitev programske opreme:

- 1. Na meniju za izbiro programske opreme s klikom izberite potrditveno polje poleg programske opreme, ki jo želite namestiti.
- 2. Po izbiri programov kliknite **Namesti**. Odpre se okno, v katerem je prikazana programska oprema, ki jo boste namestili. Če želite nadaljevati s postopkom nameščanja, kliknite **Potrdi**, če pa želite izbire odstraniti, kliknite **Prekliči**.
- 3. Za dokončanje namestitve sledite navodilom na zaslonu.

## <span id="page-18-0"></span>**Poglavje 4. Programska oprema za diagnosticiranje in podporo**

Ta razdelek vsebuje informacije o diagnostični in drugi programski opremi za podporo, ki jo dobite z računalnikom.

- Norton AntiVirus za IBM
- ConfigSafe
- IBM Enhanced Diagnostics

### **Norton AntiVirus za IBM**

Program Norton AntiVirus za IBM je vsestransko protivirusno orodje, ki odkriva viruse in jih odstranjuje z računalnika. Takole namestite program Norton AntiVirus za IBM:

- 1. V programu Access IBM kliknite **Zagon**. (Za informacije o odpiranju programa Access IBM preberite ["Uporaba programa Access IBM" na strani 6](#page-13-0).)
- 2. Na meniju Zagon kliknite **Namesti programsko opremo**.
- 3. Na zahtevo programa v pogon CD-ROM vstavite zgoščenko *Software Selections*.
- 4. Ko se odpre meni za izbiro programske opreme, s klikom izberite polje poleg programa Norton AntiVirus za IBM.
- 5. Ko izberete programsko opremo, kliknite **Namesti**. Odpre se okno, v katerem je prikazana programska oprema, ki jo boste namestili. Če želite nadaljevati s postopkom nameščanja, kliknite **Potrdi**, če pa želite izbire odstraniti, kliknite **Prekliči**.

Če želite prilagoditi ali pregledati trenutne nastavitve nameščenega programa, naredite naslednje:

- 1. Kliknite gumb **Start**.
- 2. Kliknite **Programi** → **Norton AntiVirus** → **Norton AntiVirus**.
- 3. V oknu Norton AntiVirus kliknite **Options**.
- 4. Če želite pregledati nastavitve ali v njih opraviti želene spremembe, kliknite jezičke na vrhu zaslona. Za shranitev sprememb kliknite **V redu** v vseh oknih, v katerih opravite spremembe.
- 5. Če želite načrtovati pregledovanje ali sprotno ažuriranje, naredite naslednje:
	- a. Kliknite gumb **Start**. Kliknite **Programi** → **Norton AntiVirus** → **Schedule a Scan or LiveUpdate**.
	- b. V oknu Scheduled Tasks kliknite **Add Scheduled Task**.
	- c. Kot program za izvajanje izberite **Norton AntiVirus**.
	- d. Nastavite urnik pregledovanja.
	- e. Zaprite okno Scheduled Task.

<span id="page-19-0"></span>Dokumentacija za podporo je na voljo zaslonsko. Če želite pregledati to dokumentacijo, storite naslednje:

- 1. Kliknite gumb **Start**.
- 2. Kliknite **Programi** → **Norton AntiVirus** → **Product Support**.
- 3. Kliknite **Reference Guide** ali **User's Guide**.
- **Opomba:** Morda boste morali pred pregledom dokumentacije namestiti program Adobe Acrobat Reader. Podrobnejše informacije o nameščanju programa Adobe Acrobat Reader lahko najdete v ["Prikaz dokumentacije" na strani 7](#page-14-0).

# **ConfigSafe**

Program ConfigSafe je vsestransko orodje za sledenje konfiguraciji in obnavljanje. Nudi možnosti, ki vam (ali osebju za podporo) omogočajo lažje obnavljanje računalnika, če pride do okvare namizja, če to postane neuporabno ali ga ni mogoče zagnati.

Bistvene lastnosti programa ConfigSafe so naslednje:

- Menijski grafični vmesnik.
- v Funkcija snemanja posnetka, ki redno samodejno zajema in shranjuje informacije o konfiguraciji sistema. Informacije zajemajo sistemske datoteke, konfiguracijo strojne opreme, različice datotek, omrežne povezave in informacije o registru. Prvi posnetek se izdela, ko prvič zaženete računalnik.
- v Z možnostjo obnavljanja konfiguracije lahko v nekaj sekundah obnovite sistem na prejšnjo (ali tovarniško nameščeno) konfiguracijo.
- v Možnost UNDO omogoča razveljavljanje nazadnje obnovljenih sprememb in vrnitev v prejšnjo konfiguracijo.
- v Samodejno sledenje izdelanih sprememb (brez ali z vašo vednostjo) osnovne sistemske konfiguracije.
- v Možnost za poročila omogoča izdelavo (in nato prikaz ali tiskanje) takojšnjih poročil o spremembah konfiguracije sistema. Poročila lahko nudijo ključne informacije, kot je seznam sprememb, ki so bile opravljene v zadnjem tednu ali od tovarniško nameščene konfiguracije.

Ta poročila vam lahko pomagajo pri odpravljanju težav sistemom, lahko pa jih po faksu pošljete podporni službi, ki jih uporabijo kot pomoč pri reševanju težav.

- v Samodejno izvajanje časovno potratnih opravil, kot je izdelava varnostnih kopij informacij o konfiguraciji in zbiranje podatkov.
- v Preprost način (pokaži in klikni) zajemanja trenutnih sistemskih nastavitev pred spreminjanjem strojne ali programske opreme. To nudi hiter način obnavljanja, če pri spreminjanju pride do težav.
- v Prilagodljive možnosti za posebne potrebe.

ConfigSafe je pomembno orodje za odpravljanje težav, še posebej, če do težave pride potem, ko namestite novo aplikacijo ali vmesnik. Preden v konfiguraciji sistema opravite kakšne spremembe, s programom ConfigSafe izdelajte posnetek trenutne, delujoče

<span id="page-20-0"></span>konfiguracije. Če bo računalnik zaradi sprememb v konfiguracijskih datotekah onemogočen, lahko to konfiguracijo preprosto povrnete.

Če težave ne morete rešiti sami in potrebujete pomoč predstavnika IBM-ove službe za tehnično pomoč, lahko s programom ConfigSafe izdelate poročilo o zadnjih spremembah v konfiguraciji, preden pokličete IBM-ov center za pomoč za PC-je® . Predstavnik IBM-ove službe za tehnično pomoč bo informacije iz tega poročila uporabil kot pomoč pri reševanju težav.

ConfigSafe je predhodno nameščen program, ki pri prvem zagonu računalnika izdela posnetek tovarniško nameščene konfiguracije. Če morate zaradi kateregakoli razloga ta program znova namestiti, storite naslednje:

- 1. V programu Access IBM kliknite **Zagon**. (Za informacije o odpiranju programa Access IBM preberite ["Uporaba programa Access IBM" na strani 6](#page-13-0).)
- 2. Na meniju Zagon kliknite **Namesti programsko opremo**.
- 3. Na zahtevo programa v pogon CD-ROM vstavite zgoščenko *Software Selections*.
- 4. Ko se pojavi meni za izbiro programske opreme, s klikom izberite potrditveno polje poleg možnosti ConfigSafe.
- 5. Ko izberete programsko opremo, kliknite **Namesti**. Odpre se okno, v katerem je prikazana programska oprema, ki jo boste namestili. Če želite nadaljevati s postopkom nameščanja, kliknite **Potrdi**, če pa želite izbire odstraniti, kliknite **Prekliči**.

Če želite po namestitvi dostopati do programa, storite naslednje:

- 1. Kliknite gumb **Start**.
- 2. Kliknite **Programi** → **ConfigSafe** → **CONFIGSAFE**.

Dokumentacija za podporo je vključena v zaslonskem sistemu pomoči. Do zaslonske pomoči dostopite na naslednji način:

- 1. Kliknite gumb **Start**.
- 2. Kliknite **Programi** → **ConfigSafe** → **Zaslonska pomoč za ConfigSafe**.

### **IBM Enhanced Diagnostics**

Podjetje IBM nudi programe, ki jih lahko uporabite za diagnosticiranje težav v strojni opremi in v delu programske opreme. To vključuje tudi številne pomožne programe, ki nudijo koristne informacije o vašem računalniku. Uporabniški vmesnik za izvajanje teh diagnostičnih in pomožnih programov nudi PC-Doctor.

Program *IBM Enhanced Diagnostics* bo strojno opremo računalnika ločil od programske opreme, ki je bila predhodno nameščena na trdi disk (ali ste jo namestili sami). Ti programi se izvajajo neodvisno od operacijskega sistema in se ponavadi uporabljajo, če ostali načini niso na voljo ali niso bile uspešni pri izolaciji težave, za katero sumite, da je povezana s strojno opremo.

Program *IBM Enhanced Diagnostics* je na voljo na naslednjih nosilcih:

- v V programu *za obnavljanje izdelka* na trdem disku
- v Na zgoščenki *za obnavljanje izdelka*
- Na svetovnem spletu

Za informacije o izdelavi diskete *IBM Enhanced Diagnostics* preglejte priročnika *Hitri vodič* in *Navodila za uporabnike*, ki ste ju dobili z računalnikom.

### <span id="page-22-0"></span>**Poglavje 5. Obnovitev operacijskega sistema in predhodno nameščene programske opreme**

Ta razdelek vsebuje navodila za obnovitev operacijskega sistema, gonilnikov naprav in programske opreme za podporo.

Na vašem računalniku je za pomoč pri postopkih obnavljanja na trdem disku na voljo program *za obnavljanje izdelka* ali *zgoščenka za obnavljanje izdelka*. Če želite ugotoviti, ali je na trdem disku program za *obnavljanje izdelka*, bodite pri zagonu računalnika pozorni na naslednji poziv:

Za zagon IBM-ovega programa za obnavljanje izdelka pritisnite F11

Če se ta poziv prikaže pri zagonu, je program *za obnavljanje izdelka* nameščen.

#### **Pomembno**

Če na računalniku nimate nameščenega programa za *obnavljanje izdelka* in nimate zgoščenke *za obnavljanje izdelka* za vaš operacijski sistem, lahko informacije o pridobitvi *zgoščenke za obnavljanje izdelka* dobite na svetovnem spletu na naslovu http://www.ibm.com/pc/support. Če nimate dostopa do svetovnega spleta, preglejte poglavje ″Pridobivanje informacij, pomoči in storitev″ v *navodilih za uporabnike* ali *kratkem referenčnem opisu*, ki ste jih prejeli z računalnikom.

**Opomba:** Postopek obnavljanja zbriše vse informacije, ki so shranjene na primarni particiji (pogon C). Če je mogoče, pred začetkom tega postopka izdelajte varnostne kopije podatkovnih datotek.

Za določena navodila preglejte ustrezen razdelek:

- v "Obnavljanje operacijskega sistema"
- v ["Namestitev drugih operacijskih sistemov" na strani 17](#page-24-0)
- v ["Obnavljanje gonilnikov naprav" na strani 17](#page-24-0)

### **Obnavljanje operacijskega sistema**

S pomočjo naslednjega postopka lahko obnovite ali znova namestite operacijski sistem, ki je bil nameščen na računalniku.

- 1. Izdelajte varnostne kopije podatkov. Vse datoteke na pogonu C, za katere ne boste izdelali varnostnih kopij, boste izgubili.
- 2. Izključite računalnik.
- v Če uporabljate Program za obnavljanje izdelka, znova zaženite računalnik in pritisnite F11, ko se prikaže poziv. (Možnost za pritisk tipke F11 je prikazana samo nekaj sekund, zato morate F11 pritisniti zelo hitro.)
- v Če uporabljate *Zgoščenka Product Recovery*, vstavite zgoščenko v pogon za zgoščenke in vključite računalnik. (Če imate več zgoščenk za obnavljanje izdelka, uporabite *Zgoščenka Product Recovery1.)*
- 3. Prikaže se glavni meni programa za obnavljanje izdelka z naslednjimi možnostmi:
	- v **Popolna obnovitev (Full recovery)**, ki znova formatira trdi disk in obnovi ali namesti operacijski sistem, predhodno nameščeno programsko opremo in gonilnike naprav.
	- v **Delna obnovitev (Partial recovery)**, ki znova formatira trdi disk in obnovi ali namesti operacijski sistem in gonilnike naprav. Predhodno nameščene aplikacije ne bodo obnovljene. Nekatere aplikacije boste morali namestiti z zgoščenke*Software Selections*. Za podrobnejše informacije o nameščanju programske opreme, preglejte ["Poglavje 3. Nameščanje programske opreme z zgoščenke Software](#page-16-0) [Selections" na strani 9](#page-16-0)"Poglavje 3. Namestitev programske opreme z zgoščenke Software Selections" na strani 9.
	- v **Popravilo (Repair)**, ki zažene pomožni program za popravilo v sili (ta možnost je na voljo samo za sisteme Windows 2000).
	- v **Sistemski pomožni programi (System utilities)**, ki omogoča prikaz menija sistemskih pomožnih programov (System Utilities).

Izberite želeno možnost in sledite navodilom na zaslonu.

4. Ko končate z obnavljanjem ali namestitvijo, odstranite vse nosilce iz vseh pogonov in znova zaženite računalnik.

#### **Opombe:**

- 1. Med postopkom obnavljanja bo program morda zahteval zgoščenko za obnavljanje izdelka *2* ali zgoščenko za obnavljanje izdelka *3*. V tem primeru v pogon za zgoščenke vstavite ustrezno zgoščenko in nadaljujte s postopkom obnavljanja.
- 2. Med postopkom obnovitve se bo vaš računalnik vnovič zagnal, najbrž celo večkrat. Po končani obnovitvi bo računalnik prikazal sporočilo, da je obnovitev končana.

#### **Pomembno**

Ko namestite ali obnovite operacijski sistem, se pri prvem zagonu operacijskega sistema požene zagonski program. Dodatne informacije so na voljo v razdelku ["Prvi zagon računalnika" na strani 5](#page-12-0).

### <span id="page-24-0"></span>**Namestitev drugih operacijskih sistemov**

Vsakokrat ko namestite (ali obnovite) operacijski sistem, boste lahko potrebovali dodatno programsko opremo ali gonilnike naprav. Najnovejši gonilniki naprav so na voljo na svetovnem spletu na naslovu http://www.ibm.com/pc/support/on. V polje **Hitra pot** vnesite tip računalnika in številko modela, da boste poiskali gonilnike naprav, specifične za vaš računalnik.

Preden boste namestili katerikoli operacijski sistem, si priskrbite najnovejše popravke. Dobite jih lahko pri proizvajalcu operacijskega sistema ali pa na njegovi spletni strani.

Če želite namestiti operacijski sistem, sledite navodilom v dokumentaciji, ki ste jo dobili z operacijskim sistemom in popravki. Nato za namestitev programske opreme za podporo sledite ["Poglavje 3. Nameščanje programske opreme z zgoščenke Software Selections"](#page-16-0) [na strani 9.](#page-16-0)

**Opomba:** Vsa programska oprema ni na voljo za vse operacijske sisteme. Če želite izvedeti, katera programska oprema je na voljo za vaš operacijski sistem, preglejte zgoščenko *Software Selections*.

## **Obnavljanje gonilnikov naprav**

Z naslednjimi postopki lahko obnovite ali namestite gonilnike naprav.

#### **Opombe:**

- 1. Gonilniki naprav za predhodno nameščeni operacijski sistem in navodila za namestitev teh gonilnikov naprav so na trdem disku v imeniku C:/IBMTOOLS/DRIVERS pri čemer je C črka, ki predstavlja primarno particijo. Navodila za namestitev gonilnikov so v mapi za posamezni gonilnik. Gonilniki naprav so na voljo tudi na svetovnem spletu na naslovu http://www.ibm.com/pc/support/. V polje **Hitra pot** vnesite tip modela in njegovo številko, da boste prikazali seznam datotek za vaš računalnik.
- 2. Če želite obnoviti ali namestiti gonilnike naprav, mora imeti nameščen operacijski sistem.
- 3. Preden začnete s postopkom obnovitve ali namestitve, si priskrbite dokumentacijo za napravo, ki jo želite namestiti.

Če želite obnoviti ali namestiti gonilnike naprav, naredite naslednje:

- 1. Zaženite računalnik in operacijski sistem.
- 2. V Raziskovalcu Windows kliknite ikono trdega diska, da prikažite strukturo imenikov na trdem disku. (Strukturo imenikov lahko prikažete tudi s pomočjo ukaza v oknu ukaznega poziva DOS.)
- 3. S klikom odprite imenik IBMTOOLS, nato pa še imenik DRIVERS.
- 4. Kliknite imenik z gonilnikom naprave, ki jo želite namestiti.
- 5. V imeniku gonilnika naprave dvokliknite datoteko PREBERI (README) in jo preglejte.
- 6. Sledite navodilom za namestitev gonilnika naprave, ki so zapisana v datoteki PREBERI (README).
- 7. Ko končate namestitev, znova zaženite računalnik.

# <span id="page-26-0"></span>**Dodatek. Prikaz licenčne pogodbe**

*IBM-ovo mednarodno licenčno pogodbo za programe brez garancije* si lahko ogledate s pomočjo programa Access IBM, ki je del predhodno nameščene programske opreme. S pomočjo računalnika potrdite sprejem te pogodbe. Če želite pregledati licenčno pogodbo, storite naslednje:

- 1. Če se program Access IBM še ne izvaja, kliknite gumb Windows **Start**, nato pa se pomaknite do možnosti **Access IBM** in jo kliknite.
- 2. V Access IBM kliknite **Pomoč** → **Prikaži licenco**.

Če želite podrobnejše informacije, preglejte ["Poglavje 3. Nameščanje programske](#page-16-0) [opreme z zgoščenke Software Selections" na strani 9](#page-16-0). Če vnaprej nameščene programske opreme ni več na računalniku, si lahko licenčno pogodbo ogledate tako, da v programu Software Selections kliknete **Preberi licenčno pogodbo**.

# <span id="page-28-0"></span>**Opombe**

Ta publikacija je bila napisana za izdelke in storitve, ki so na voljo v Združenih državah Amerike.

IBM izdelkov, storitev ali zmožnosti, predstavljenih v tem dokumentu, morda ne bo nudil v drugih državah. Če iščete informacije o izdelkih ali storitvah, ki so vam trenutno na voljo, se posvetujte z lokalnim predstavnikom IBM-a. Nobena referenca na IBM-ov izdelek, program ali storitev ne pomeni, da lahko uporabite samo ta IBM-ov izdelek, program ali storitev. Namesto tega izdelka, programa ali storitve, je lahko uporabljen katerikoli enakovreden izdelek, program ali storitev, ki ne krši intelektualne lastnine IBM-a. Vendar pa mora uporabnik sam oceniti in preveriti delovanje izdelkov, programov ali storitev, ki niso IBM-ovi.

Predmet obravnave v tem dokumentu lahko pokriva IBM-ove patente in vložene zahteve za patent. Posedovanje tega dokumenta vam ne daje nobenih licenc za te patente. Pisna vprašanja v zvezi z licencami lahko pošljete na naslednji naslov:

*IBM Director of Licensing IBM Corporation North Castle Drive Armonk, NY 10504-1785 U.S.A.*

**Ta odstavek ne velja za Veliko Britanijo ali katerokoli drugo državo, v kateri takšni pogoji niso v skladu z lokalnim zakonom:** INTERNATIONAL BUSINESS MACHINES CORPORATION DAJE TO PUBLIKACIJO NA VOLJO "TAKŠNO KOT JE", IN SICER BREZ VSAKEGA JAMSTVA, PA NAJ BO IZRECNO ALI VKLJUČENO, KAR BREZ OMEJITVE VKLJUČUJE TUDI VKLJUČENA JAMSTVA ZA NE-KRŠITVE, TRŽNOST ALI PRIMERNOST ZA DOLOČEN NAMEN. V nekaterih državah v določenih transakcijah ne dopuščajo zavrnitve izrecnih ali vključenih jamstev, zato ta stavek morda ne velja za vas.

Te informacije lahko vsebujejo tehnične netočnosti ali tipografske napake. Informacije v tem dokumentu občasno spremenimo; te spremembe bodo vključene v nove izdaje publikacije. IBM lahko kadarkoli brez opozorila izboljša in/ali spremeni izdelek(ke) in/ali program(e), opisan(e) v tej publikaciji.

IBM lahko uporabi ali distribuira informacije, ki jih posredujete, na kakršenkoli način, ki se mu zdi primeren, pri čemer do vas nima nobene odgovornosti. Vse reference na spletne strani v tej publikaciji, ki niso IBM-ove, so na voljo samo kot pomoč. Gradivo na teh spletnih straneh ni del gradiva za ta IBM-ov izdelek in te strani uporabljate na lastno odgovornost.

## <span id="page-29-0"></span>**Obdelava datumskih podatkov**

Ta IBM-ov strojni izdelek in IBM-ovi programski izdelki, ki so mu bili priloženi, so oblikovani tako, da pri pravilni uporabi, kot je opisana v dokumentaciji, pravilno obdelajo datumske podatke med dvajsetim in enaindvajsetim stoletjem, pod pogojem, da vsi drugi izdelki (na primer programska oprema, strojna oprema, strojno-programska oprema), ki jih uporabite s temi izdelki, z njimi pravilno izmenjajo datumske podatke.

IBM ne more prevzeti odgovornosti za zmožnosti, ki jim imajo za obdelavo datumskih podatkov izdelki, ki niso IBM-ovi, čeprav jih IBM predhodno namesti ali kakorkoli drugače razdeli. Če želite ugotoviti zmožnosti takih izdelkov in jih po potrebi nadgraditi, se morate obrniti na proizvajalca, ki je za njih odgovoren. Ta IBM-ov izdelek ne more preprečiti napak, do katerih lahko pride, če programska oprema, nadgradnje ali periferne naprave, ki jih uporabljate ali z njimi izmenjujete podatke, ne morejo pravilno obdelati datumskih podatkov.

Zgornje besedilo je poročilo o pripravljenosti za leto 2000.

#### **Prodajne znamke**

Naslednji izrazi so prodajne znamke podjetja IBM Corporation v Združenih državah Amerike, v drugih državah ali oboje:

HelpCenter IBM

Microsoft in Windows sta prodajni znamki ali registrirani prodajni znamki podjetja Microsoft Corporation v Združenih državah Amerike, v drugih državah ali oboje.

Lotus in SmartSuite sta prodajni znamki podjetja Lotus Development Corporation v Združenih državah Amerike, v drugih državah ali oboje.

Tivoli je prodajna znamka podjetja Tivoli systems, Inc. v Združenih državah Amerike, v drugih državah ali oboje.

Imena drugih podjetij, izdelkov in storitev so lahko prodajne ali storitvene znamke drugih.

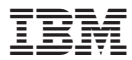

Številka dela: 22P2834

Natisnjeno na Danskem

(1P) P/N: 22P2834

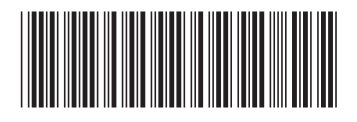